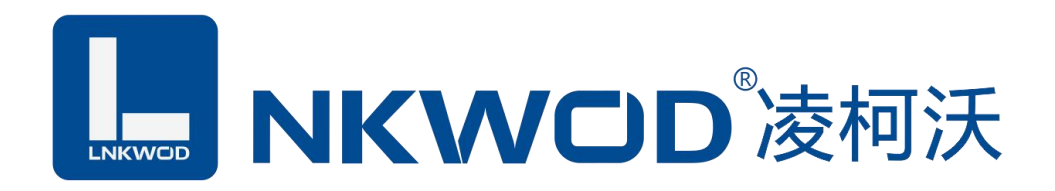

# LW MA7108V

# 隔离型 8 路电压输入

# 智能模拟量采集器

# 使用说明

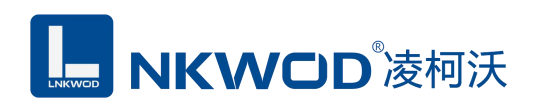

目录

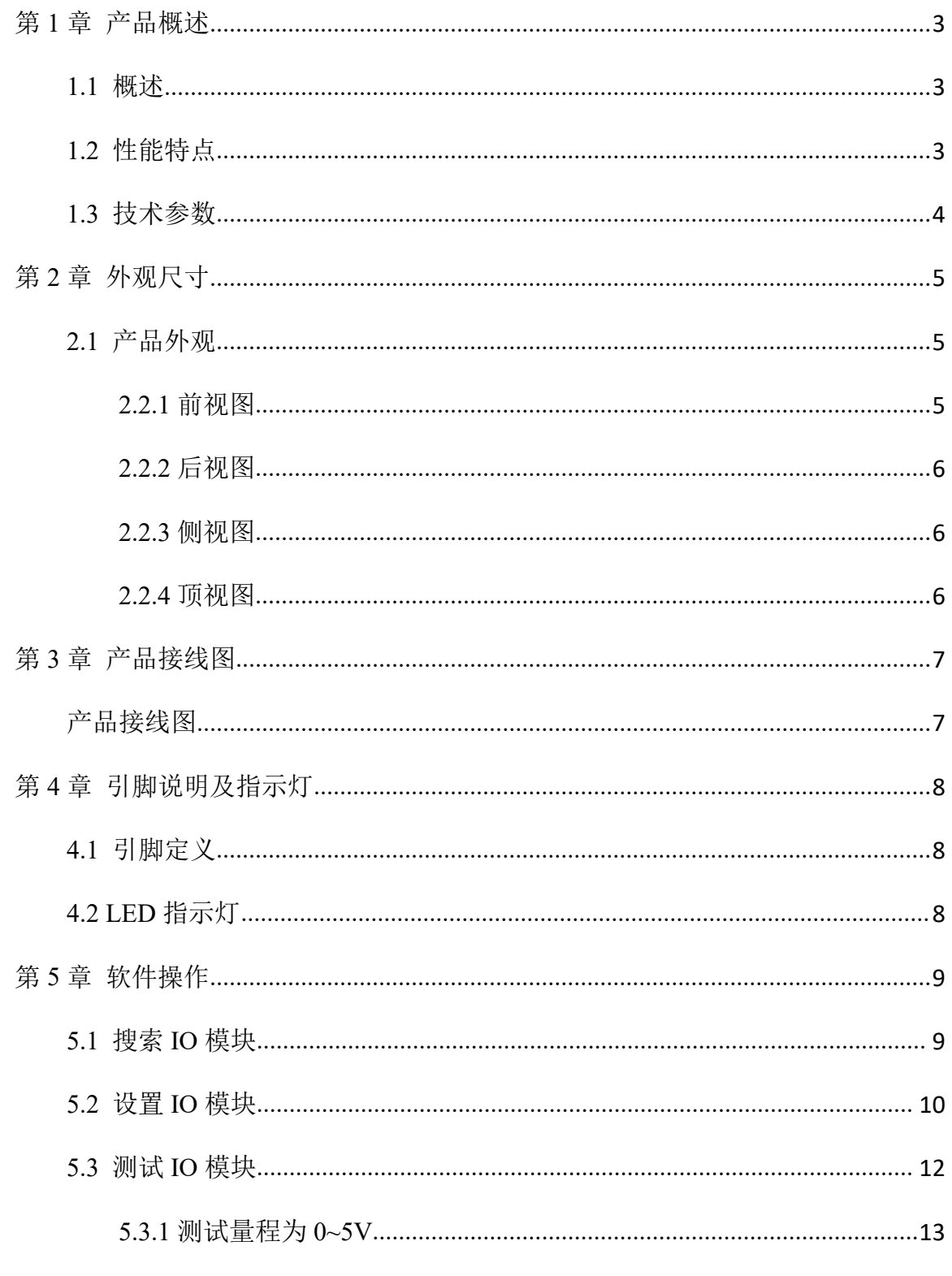

联系电话: 0755-81483380 网址: http://www.lnkwod.com

# **L. NKWOD**凌柯沃

### LW MA7108V 说明书

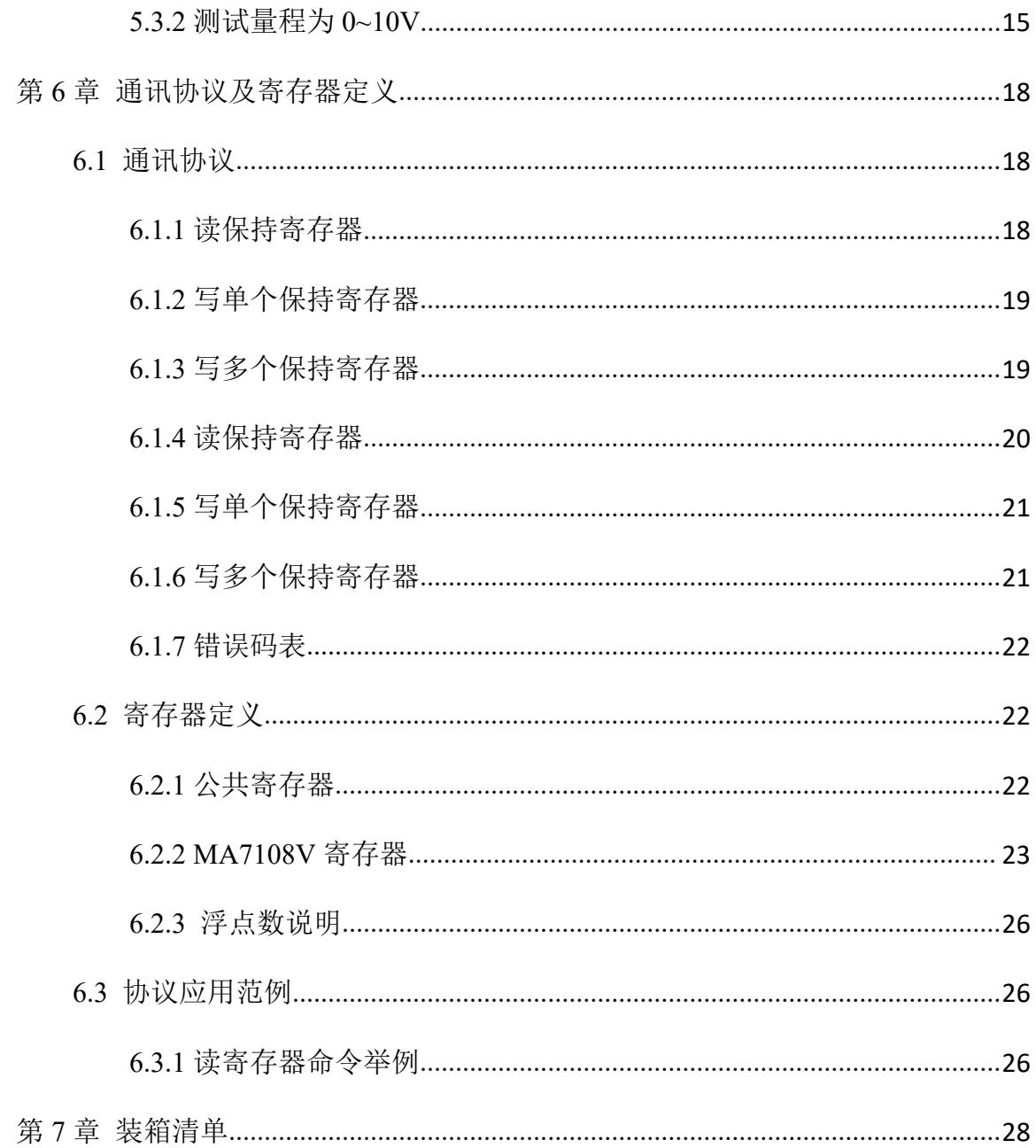

深圳市华晟联创科技有限公司

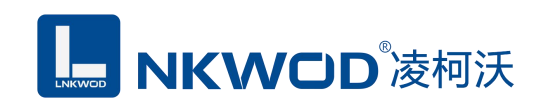

## <span id="page-3-0"></span>第 **1** 章 产品概述

### <span id="page-3-1"></span>**1.1** 概述

LW MA7108V 为隔离型智能模拟量采集器, 8 路电压型模拟量输入(量程为 0~5V/0~10V), 采 用单端输入设计。RS485 接口光电隔离和电源隔离技术,有效抑制干扰; 电源及 RS485 接口均加入 防雷保护电路,产品稳定可靠;丰富的指示灯方便调试,运行状态一目了然;采用标准 Modbus RTU 协议,符合工业标准,方便系统集成商、工程商使用;方便与上位机通讯,可实现快速组网,构建 监测系统;适用于各种工业场合及自动化系统;通过 RS-485 即可实现对远程模拟量设备的数据采集 和控制。

本产品采用标准 Modbus RTU 协议及常用功能码,使用户可以更加轻松实现与 SCADA 软件、 HMI 设备及支持 Modbus RTU 协议的 PLC 等设备和系统的整合应用;提供协议和示例代码,使您的 二次开发更加灵活、简便、高效。

### <span id="page-3-2"></span>**1.2** 性能特点

- 8 路模拟量电压输入
- AI 输入测量范围:0~5V/0~10V
- 16 位分辨率
- 精度 1‰
- AI 输入通道采取单端输入
- AI 输入与系统隔离
- 双硬件看门狗,绝不死机
- 采用 32 位 ARM 嵌入式 CPU, 高性能低功耗
- 采用 Modbus RTU 通信协议
- 丰富的的指示灯,方便调试
- RS485 通信接口提供光电隔离及防雷保护
- 电源具有过流、过压、防反接及防雷保护
- 工业级温度范围,应对严苛现场环境
- 标准导轨安装或螺钉固定

# <span id="page-4-0"></span>**1.3** 技术参数

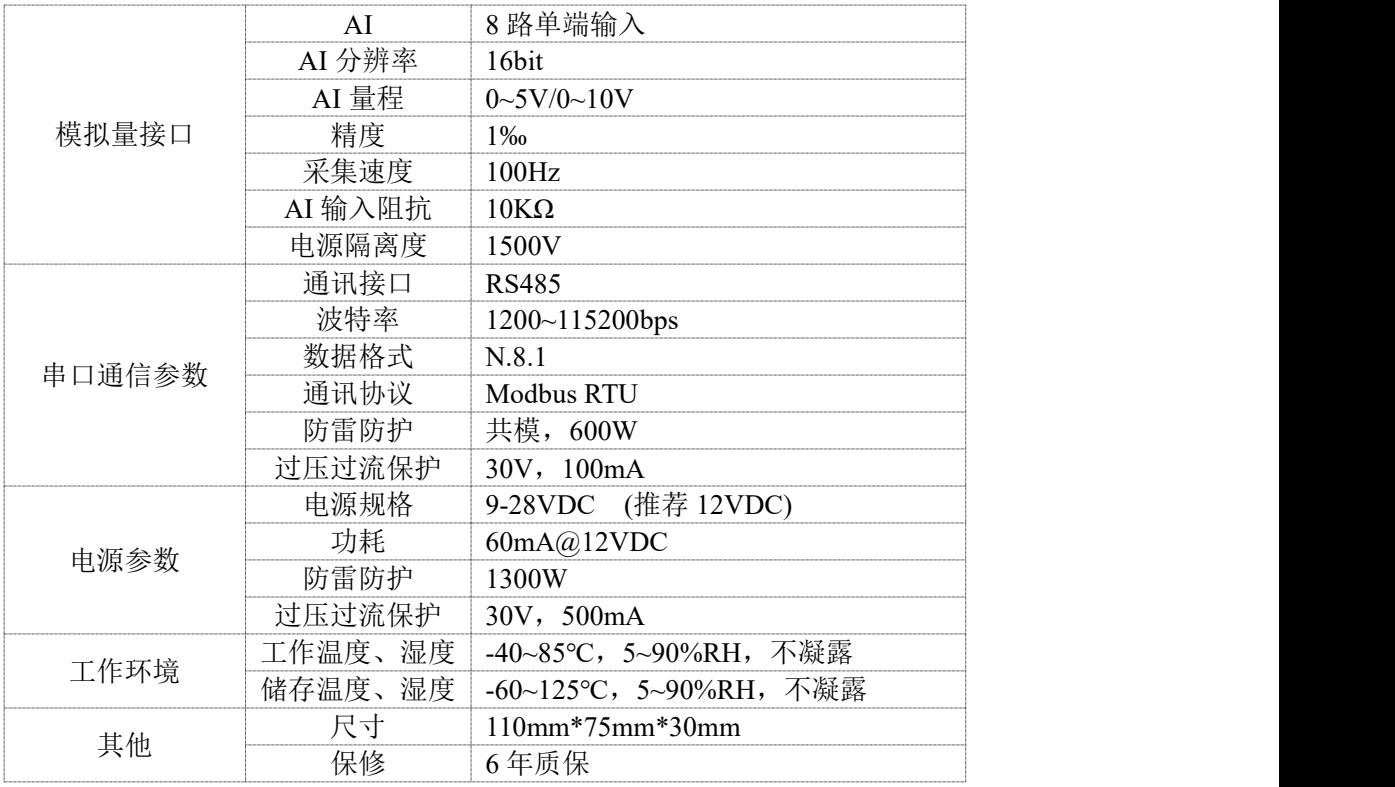

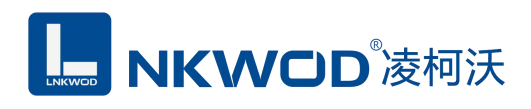

## <span id="page-5-0"></span>第 **2** 章 外观尺寸

## <span id="page-5-1"></span>**2.1** 产品外观

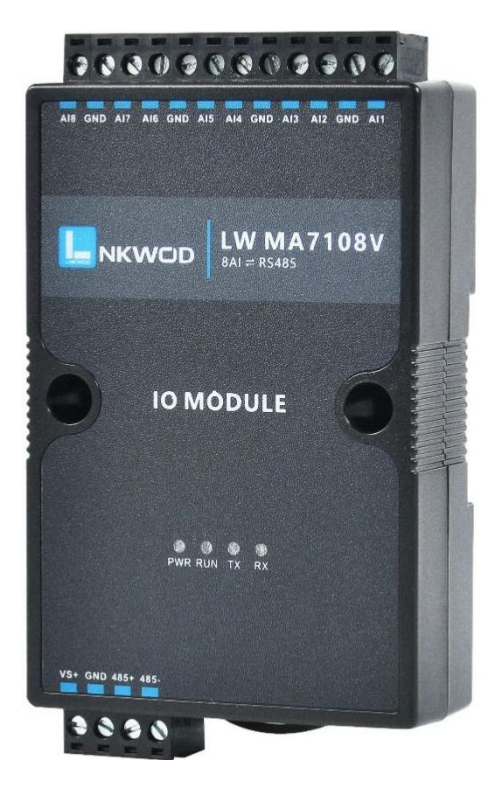

<span id="page-5-2"></span>**2.2.1** 前视图

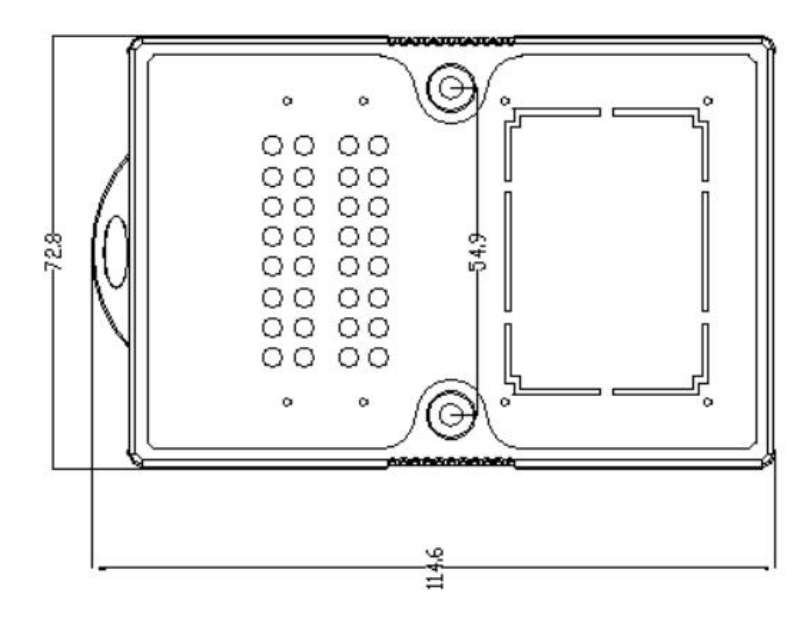

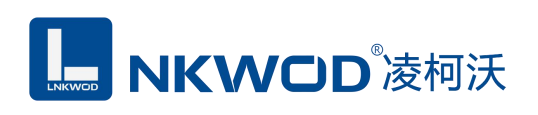

## <span id="page-6-0"></span>**2.2.2** 后视图

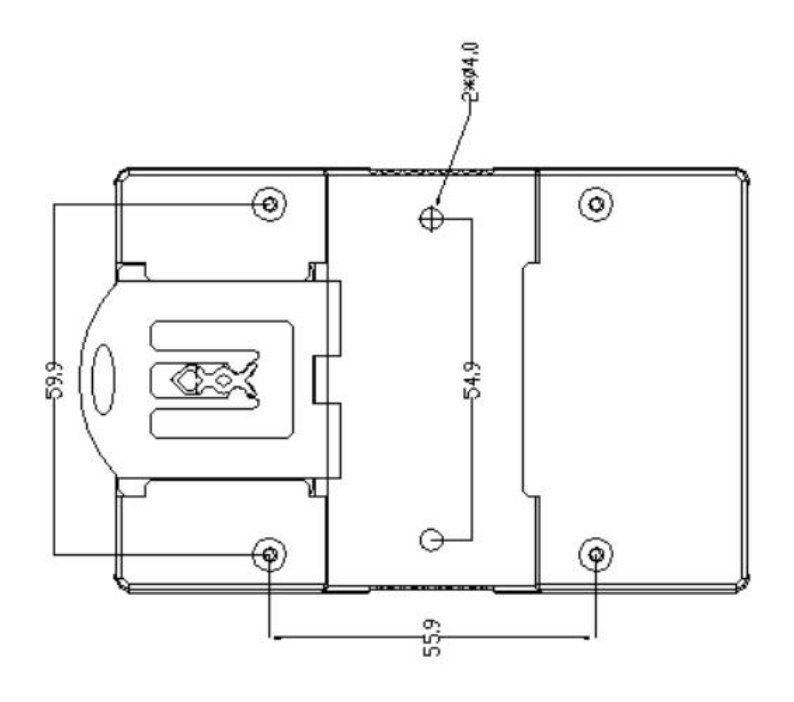

## <span id="page-6-1"></span>**2.2.3** 侧视图

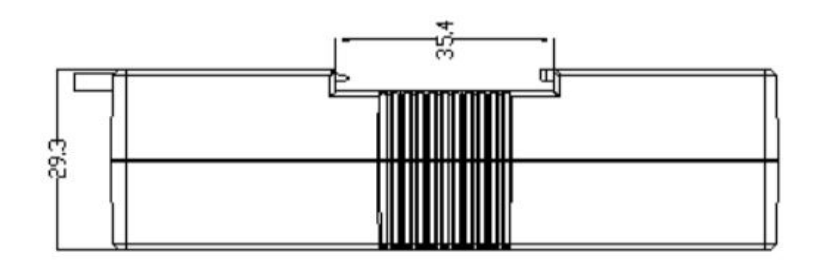

## <span id="page-6-2"></span>**2.2.4** 顶视图

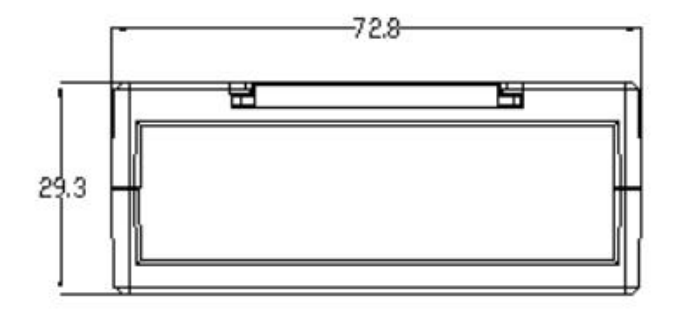

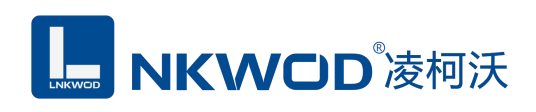

# <span id="page-7-0"></span>第 **3** 章 产品接线图

## <span id="page-7-1"></span>产品接线图

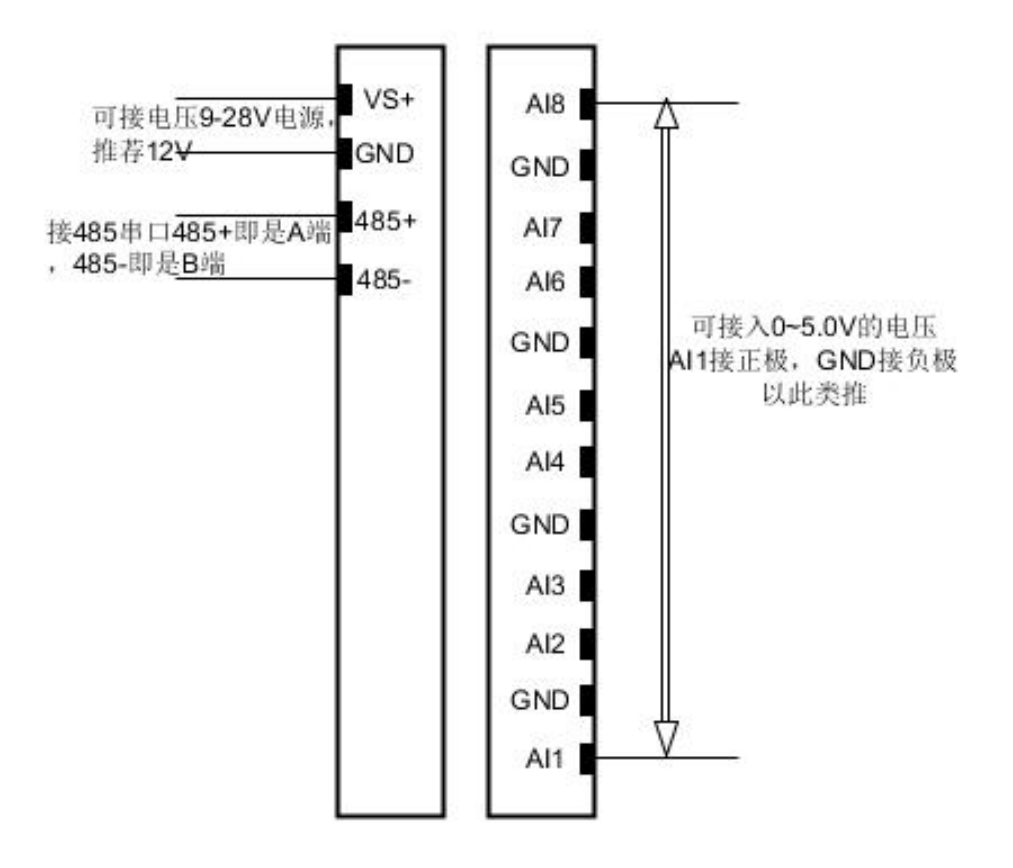

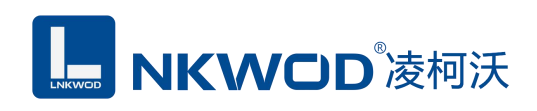

## <span id="page-8-0"></span>第 **4** 章 引脚说明及指示灯

### <span id="page-8-1"></span>**4.1** 引脚定义

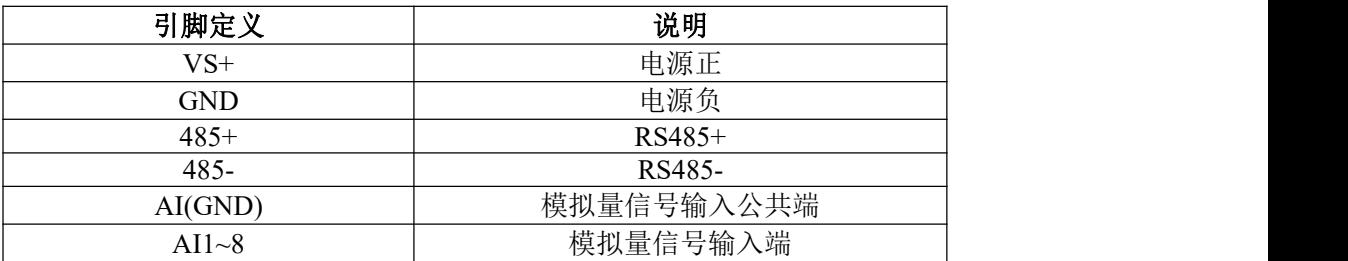

### <span id="page-8-2"></span>**4.2 LED** 指示灯

LW MA7108V 外设 4 个状态 LED 指示灯,能够准确及时报告设备的工作状态,为工程的 施工和调试带来极大的方便。其说明如下表所示:

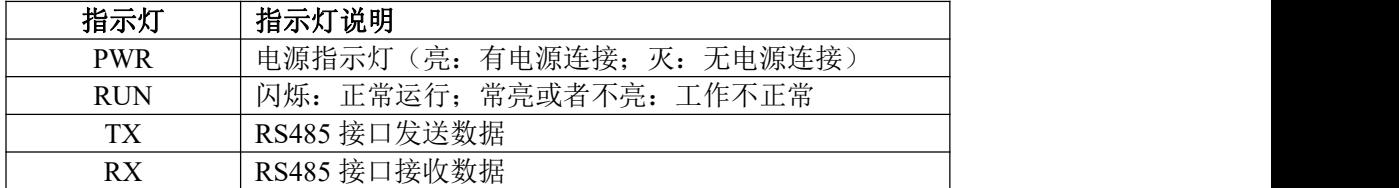

## <span id="page-9-0"></span>第 **5** 章 软件操作

本软件为无安装的绿色测试软件,拷贝过来即可使用,软件只对设备产品进行配置和测试,不 做其他用途,在使用软件对IO模块进行操作时,请保证模块正常加点并连接好通讯线缆。

### <span id="page-9-1"></span>**5.1** 搜索 **IO** 模块

打开 IO 模块测试程序,点"使用串口搜索"图标,再点"设置串口参数"图标,在弹出对话框中设 置串口相关参数,包括波特率(IO 模块默认出厂波特率为 9600),数据位设置为 8,停止位设置为 1, 校验位设置为 none,一切就绪后,点击"确定"按钮:

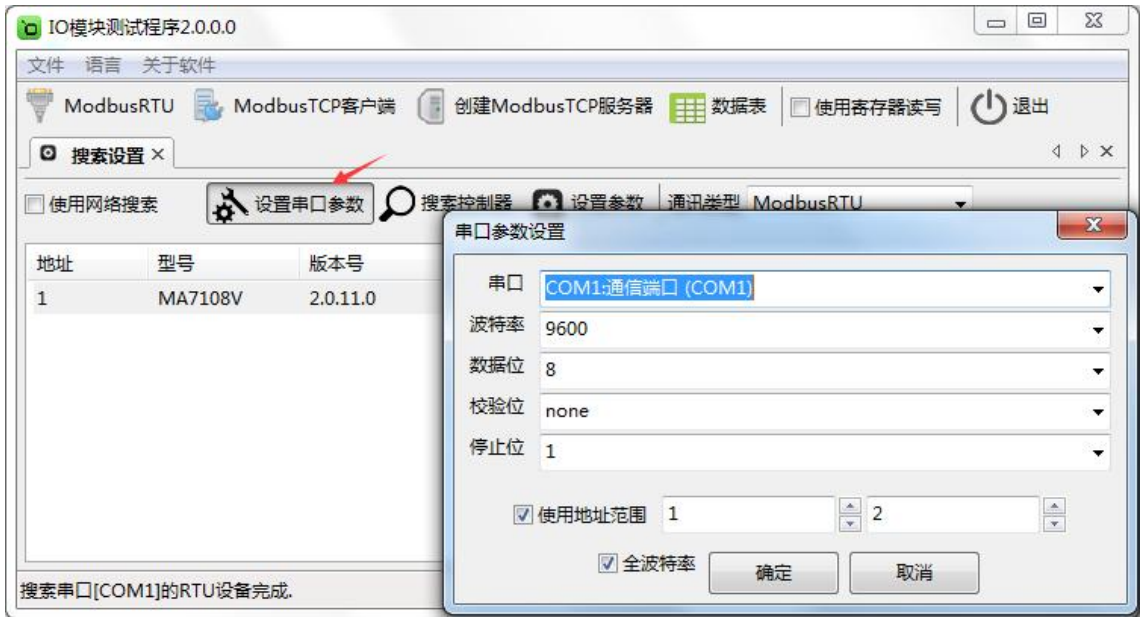

设置好串口参数后,点"确定"按钮。

备注:

1、如果 IO 模块的地址为 1 (默认 1), 则不用勾选"使用地址范围"复选框, 如果 IO 模块的地 址为 2, 则需要勾选"使用地址范围"复选框(地址为 1-2)。

2、如果已知 IO 模块的波特率(比如出厂的 9600),并且在上一步中设置了和 IO 模块匹配的波 特率,则不用勾选"全波特率"复选框;如果未知 IO 模块的波特率,则需要勾选"全波特率"复选框, 软件会从低波特率开始尝试搜索设备(1200bps~115200bps)。

点"搜索控制器"按钮,页面会显示设备的地址、控制器名字、版本号和波特率等,如下图:

# **I. NKWOD**凌柯沃

#### LW MA7108V 说明书

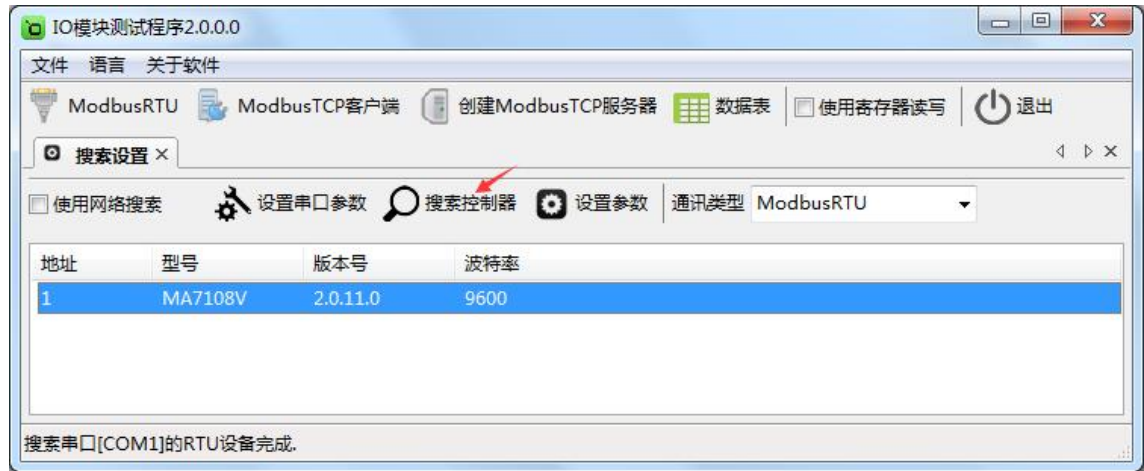

### <span id="page-10-0"></span>**5.2** 设置 **IO** 模块

选中模块,点"设置参数"按钮,在弹出的对话框中设置 IO 模块的地址(范围是 1~255), 在"波 特率"下拉菜单中选择波特率,点"确定"按钮,参数设置成功。如下图:

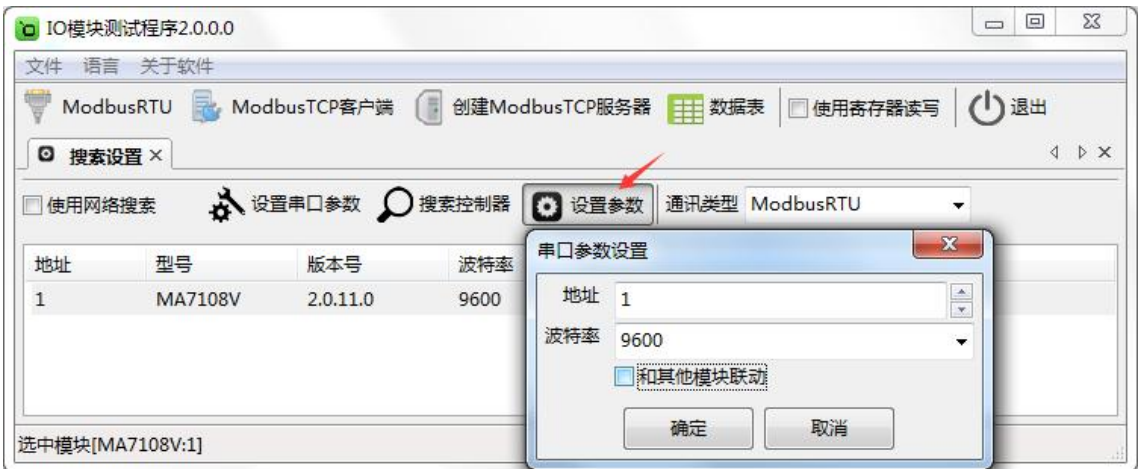

备注:"和其他模块联动"复选框默认不勾选,只有和 AO 模拟量输出模块配对使用时才勾选。

# LD NKWOD 凌柯沃

### LW MA7108V 说明书

点击"ModbusRTU"图标或者选中模块点右键弹出"ModbusRTU",然后左键选择,弹出以下界面, 此时测试界面的左上方显示"串口通讯"参数设置界面。如下图:

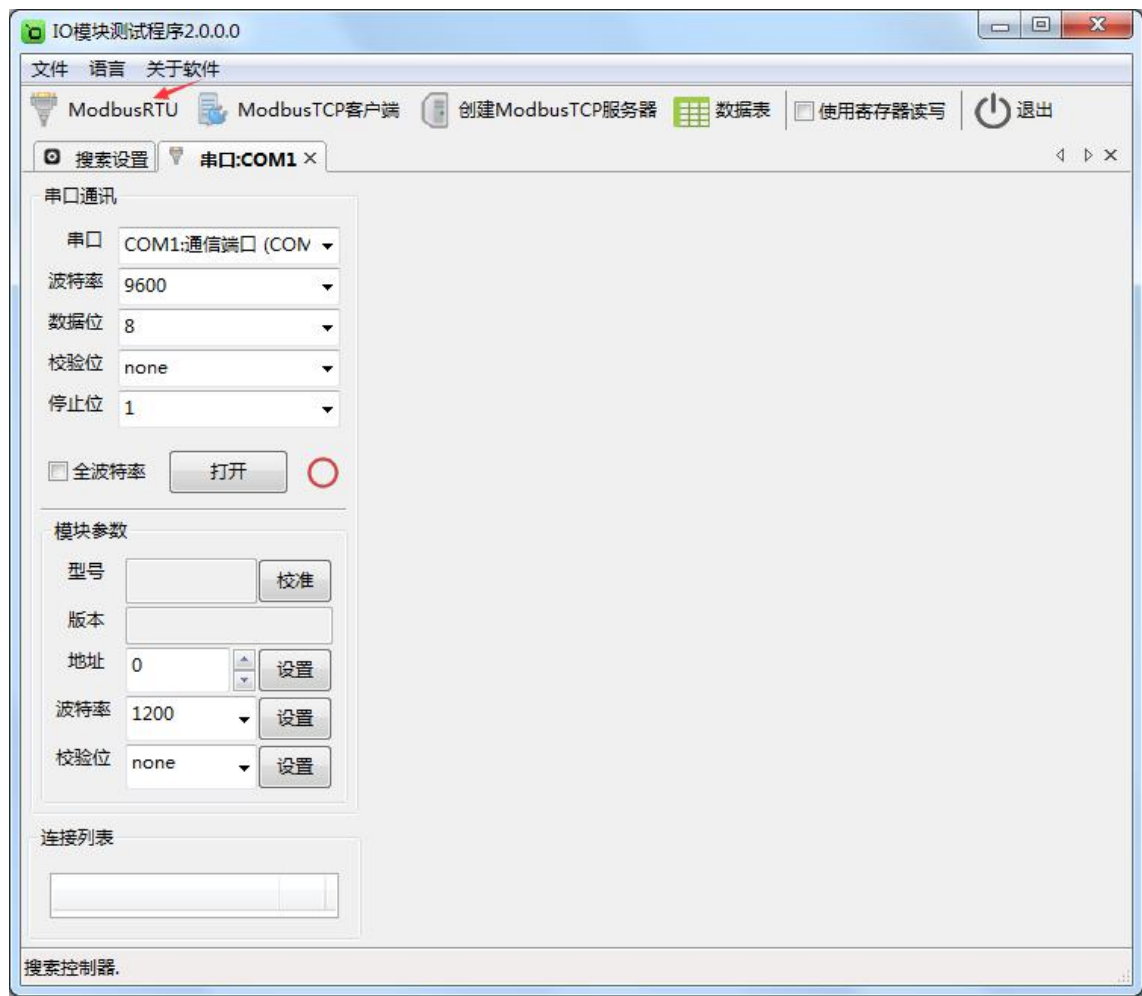

# **MKWOD**凌柯沃

#### LW MA7108V 说明书

在弹出的对话框中再点击"打开"按钮,、"模块参数"和"连接列表"等设置参数,且可以更改。如

下图:

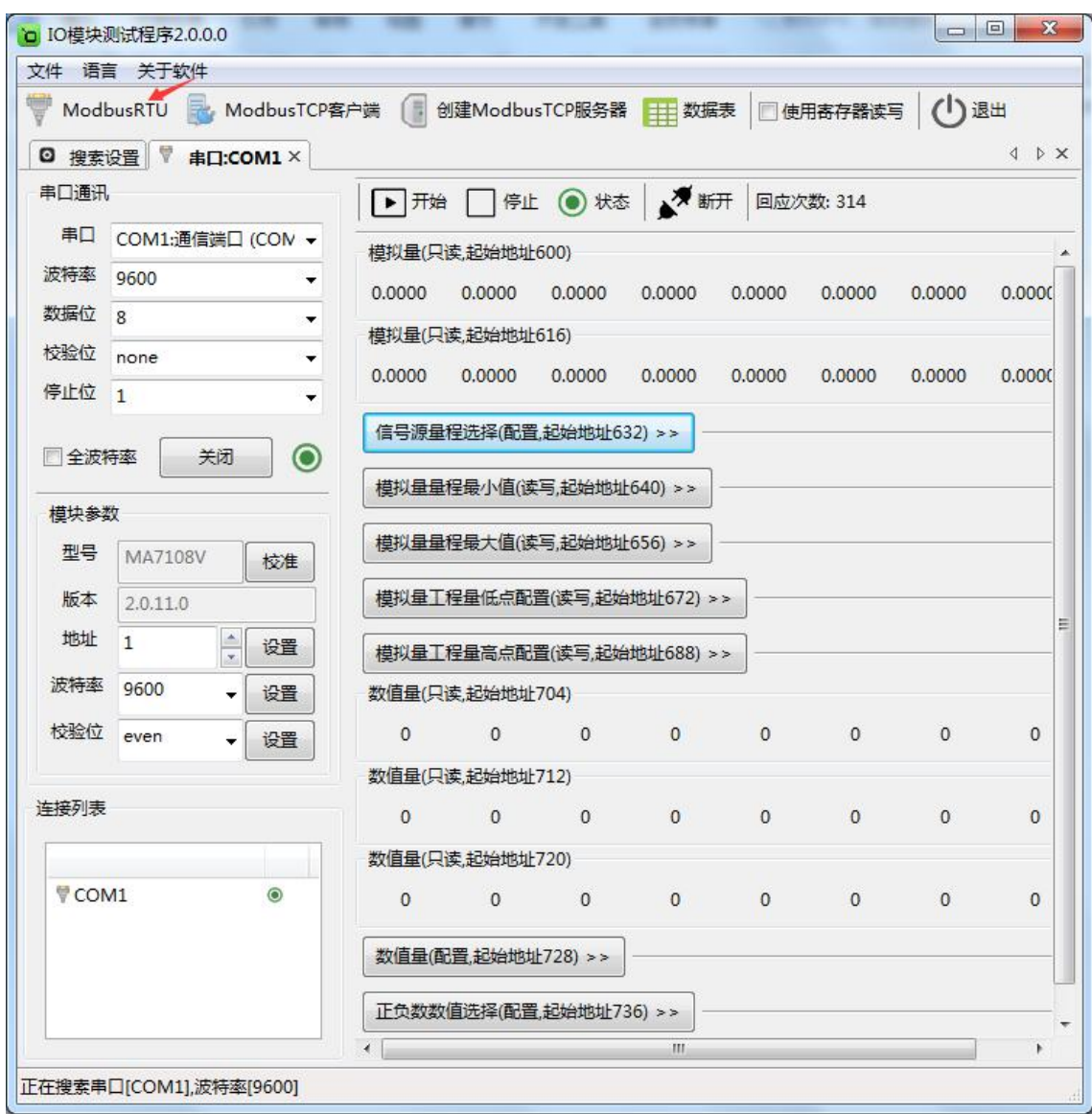

## <span id="page-12-0"></span>**5.3** 测试 **IO** 模块

模块支持 0~5V 和 0~10V 两种量程, 默认量程 0~5V, 可以在下拉菜单中选择, 如 下图:

**LE NKWOD**凌柯沃

#### LW MA7108V 说明书

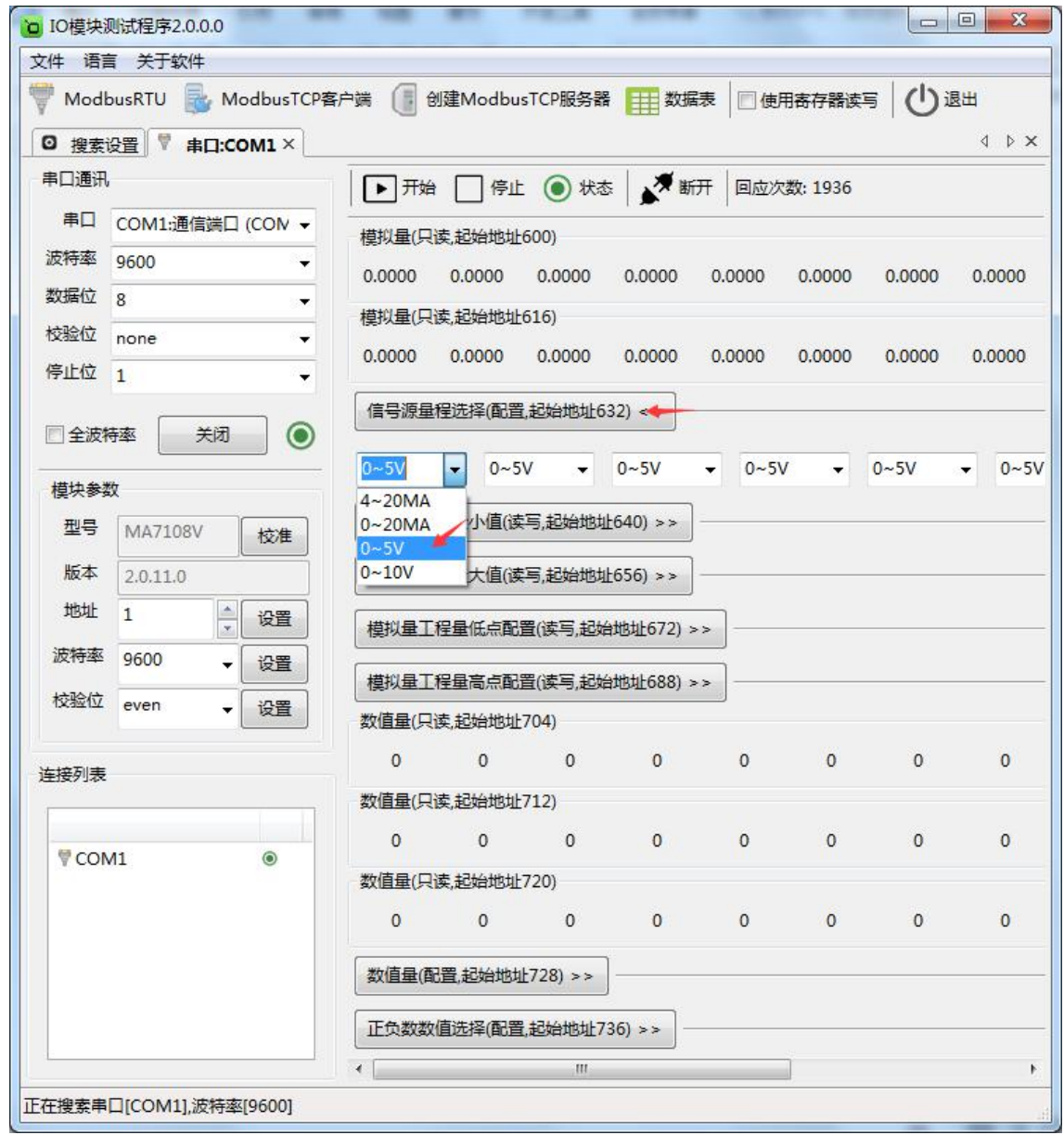

### <span id="page-13-0"></span>**5.3.1** 测试量程为 **0~5V**

点击"打开"按钮,测试软件界面左下方显示"模块参数"和"连接列表"设置界面。下面状 态栏会有串口号和波特率的提示。默认量程是 0~5V,可以在"信号源量程选择"里选择。右半边测 试软件会根据产品型号自动显示所对应的测试界面,从上到下依次显示为模拟量工程量(只读,起 始地址 600)、模拟量测量值(浮点数,只读,起始地址 616)、信号源量程选择(配置,起始地址 632)、模拟量量程最小值(工程量最小值,读写,起始地址 640)、模拟量量程最大值(工程量最大 值,读写,起始地址 656)、模拟量工程量低点配置(读写,起始地址 672)、模拟量工程量高点配置 (读写,起始地址 688)、数值量(只读,起始地址 704)、数值量(只读,起始地址 712)、数值量

# LB NKWOD<sup>®</sup>凌柯沃

### LW MA7108V 说明书

(只读,起始地址 720)、数值量(配置,起始地址 728)、正负数数值选择(配置,起始地址 736)、 数值量(配置,起始地址 744),可以很直观地看到它各路的状态。如下图:

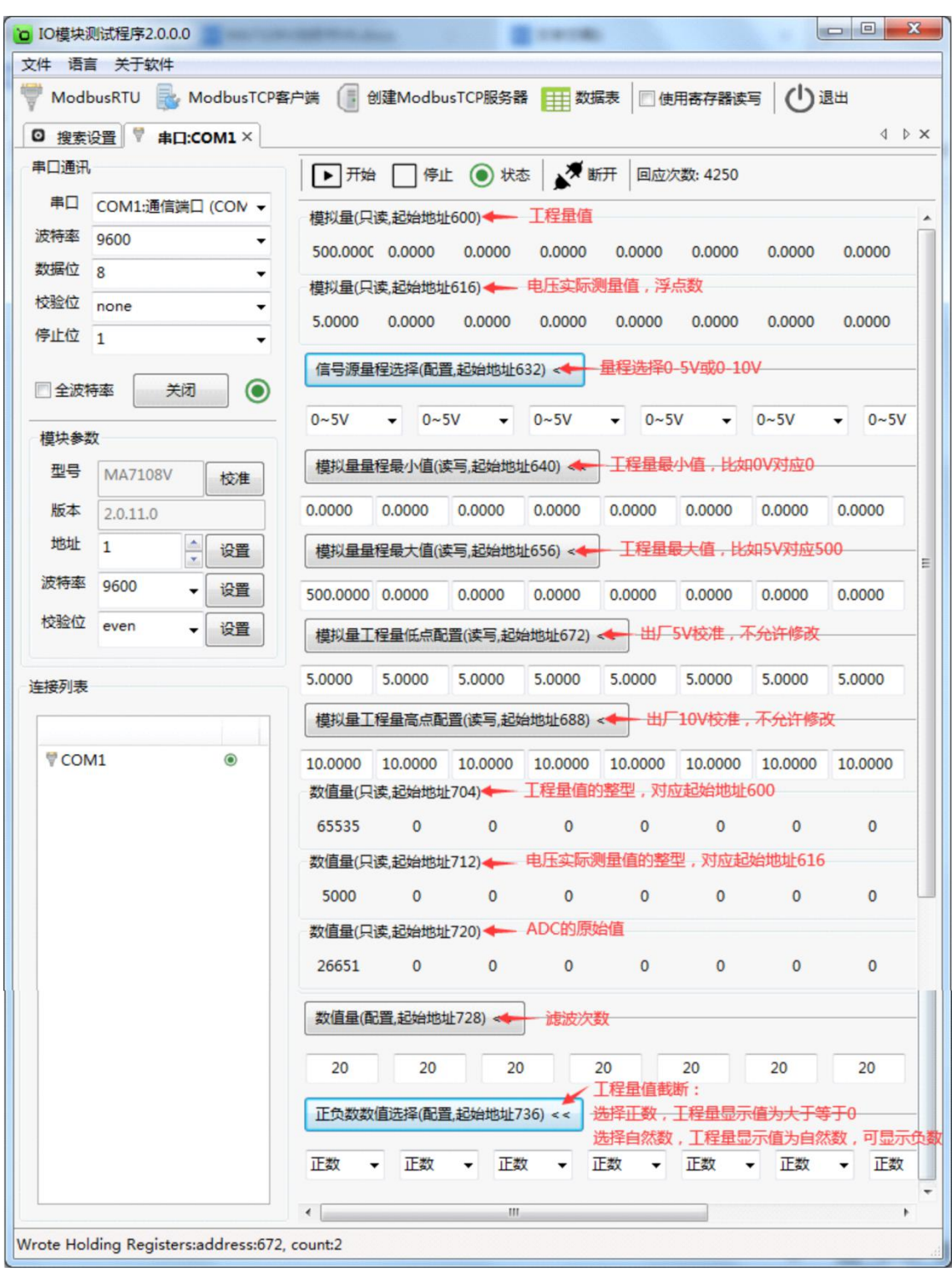

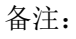

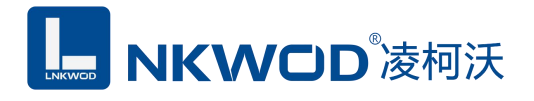

1、模拟量(只读,起始地址 600):工程量值,举例:0V 对应 0,5V 对应 500,则该模拟量显 示 0-500 的值。

2、模拟量量程最小值(读写,起始地址 640):工程量最小值,举例: 0V 对应 0, 则输入 0 敲 回车便写入。

3、模拟量量程最大值(读写,起始地址 656):工程量最大值,举例: 5V 对应 500, 则输入 500 敲回车便写入。

### <span id="page-15-0"></span>**5.3.2** 测试量程为 **0~10V**

点击"打开"按钮,测试软件界面左下方显示"模块参数"和"连接列表"设置界面。下面状态栏会有 串口号和波特率的提示。测试量程是 0~10V, 在"信号源量程选择"里选择 0~10V 即可。右半边测 试软件会根据产品型号自动显示所对应的测试界面,从上到下依次显示为模拟量工程量(只读,起 始地址 600)、模拟量测量值(浮点数,只读,起始地址 616)、信号源量程选择(配置,起始地址 632)、模拟量量程最小值(工程量最小值,读写,起始地址 640)、模拟量量程最大值(工程量最大 值,读写,起始地址 656)、模拟量工程量低点配置(读写,起始地址 672)、模拟量工程量高点配置 (读写,起始地址 688)、数值量(只读,起始地址 704)、数值量(只读,起始地址 712)、数值量 (只读,起始地址 720)、数值量(配置,起始地址 728)、正负数数值选择(配置,起始地址 736)、 数值量(配置,起始地址 744),可以很直观地看到它各路的状态。如下图:

**L. NKWOD**凌柯沃

### LW MA7108V 说明书

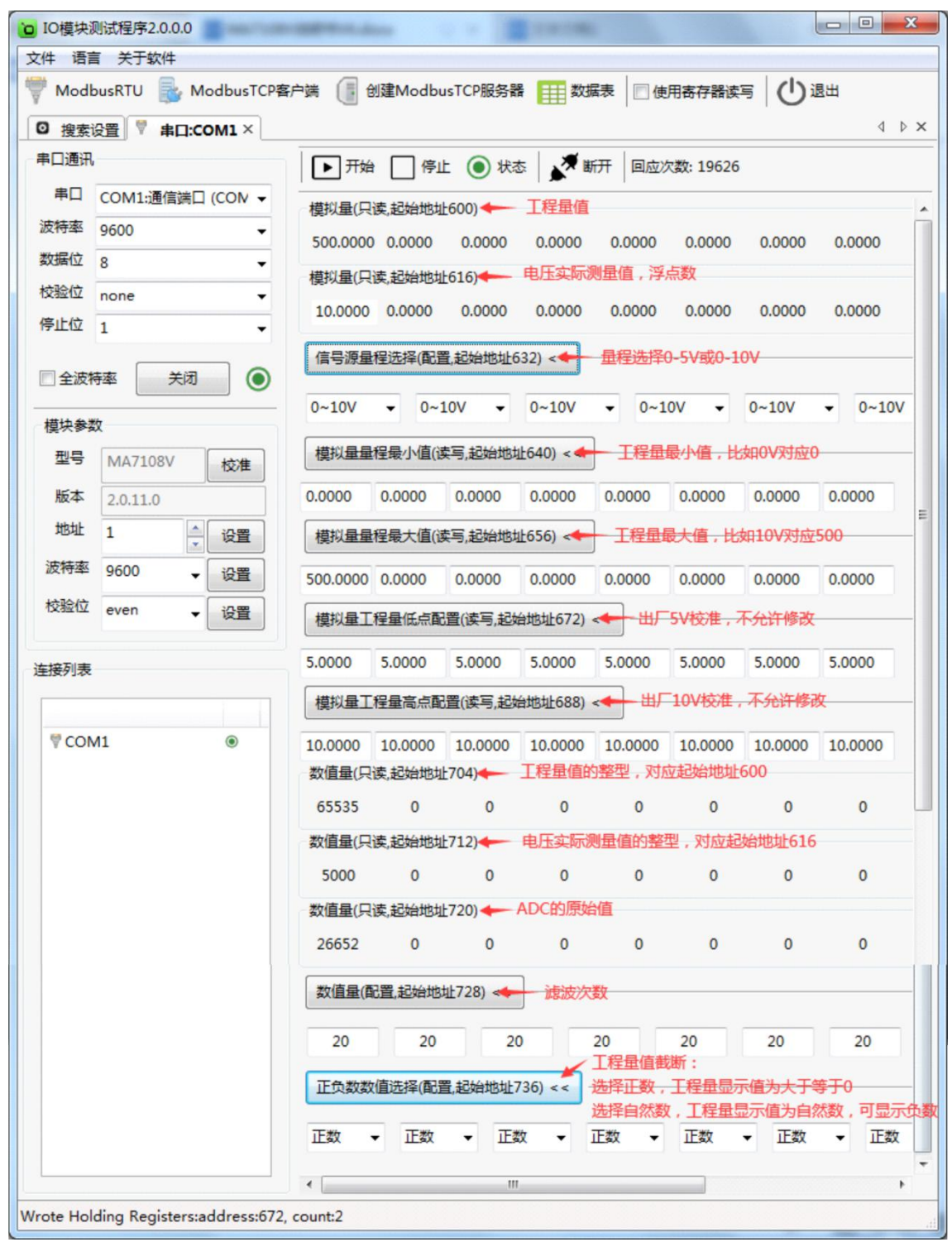

备注:

1、模拟量(只读,起始地址 600):工程量值,举例:0mA 对应 0,10V 对应 500,则该模拟量 显示 0-500 的值。

# **LE NKWOD**凌柯沃

2、模拟量量程最小值(读写,起始地址 640):工程量最小值,举例:0V 对应 0,则输入 0 敲 回车便写入。

3、模拟量量程最大值(读写,起始地址 656):工程量最大值,举例: 10V 对应 500, 则输入 500 敲回车便写入。

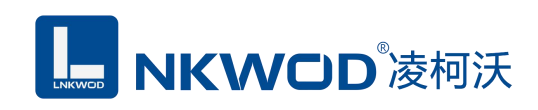

## <span id="page-18-0"></span>第 **6** 章 通讯协议及寄存器定义

### <span id="page-18-1"></span>**6.1** 通讯协议

遵循标准 MODBUS RTU 协议, 协议格式如下:

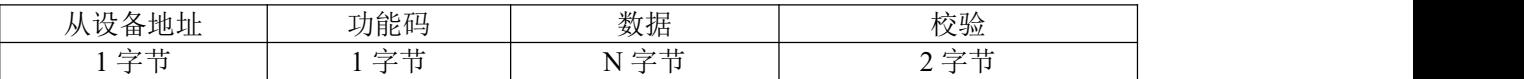

从设备地址: 即 IO 模块的地址, 地址可设置;

功能码: 读写 IO 模块状态的功能码;

数据: 根据功能码和寄存器个数确定数据的大小;

校验: CRC16 校验, 校验低位在前, 高位在后。

### <span id="page-18-2"></span>**6.1.1** 读保持寄存器

功能码: 0x03

上位机报文:

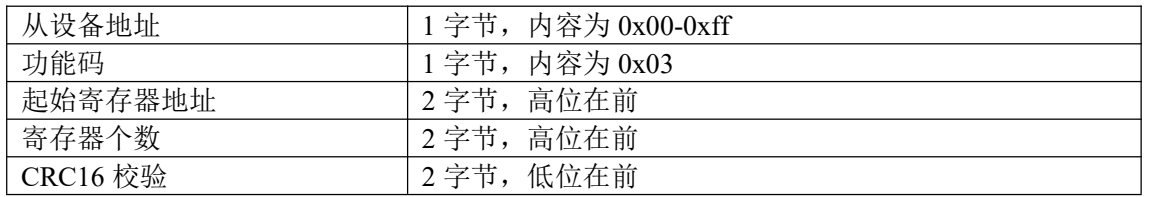

### IO 模块正常应答报文:

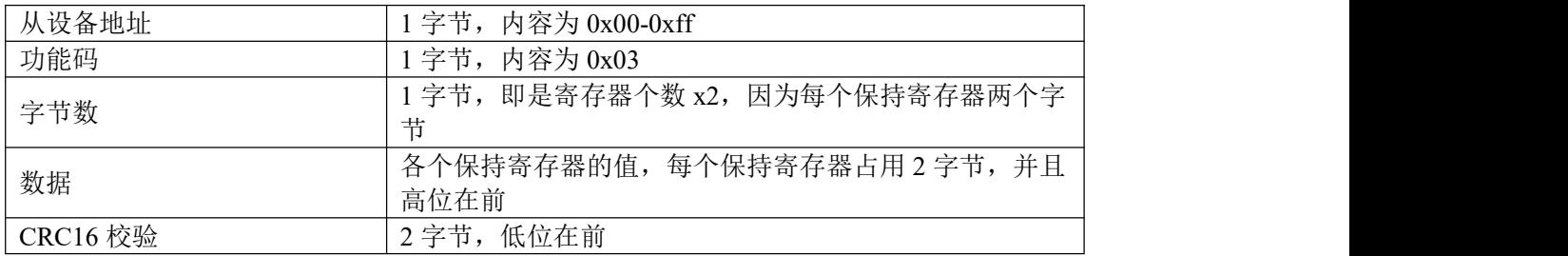

#### IO 模块异常应答报文:

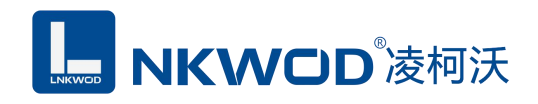

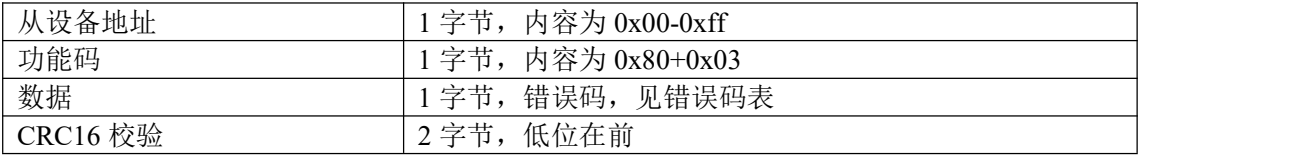

## <span id="page-19-0"></span>**6.1.2** 写单个保持寄存器

功能码: 0x06

上位机报文:

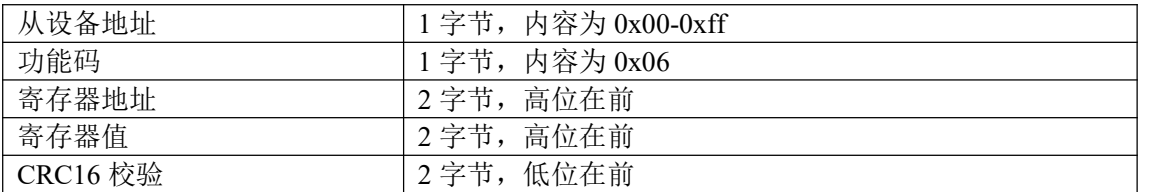

#### IO 模块正常应答报文:

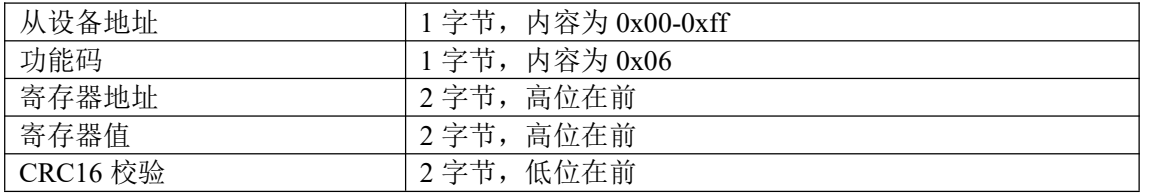

#### IO 模块异常应答报文:

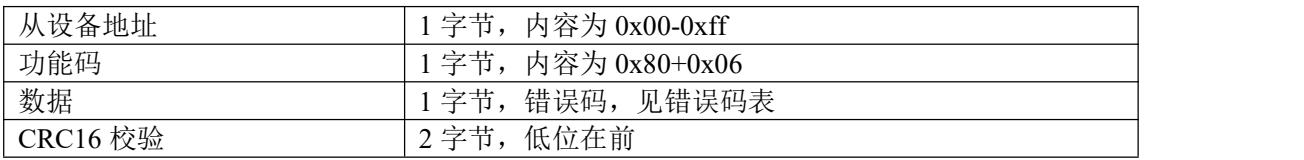

## <span id="page-19-1"></span>**6.1.3** 写多个保持寄存器

功能码: 0x10

上位机报文:

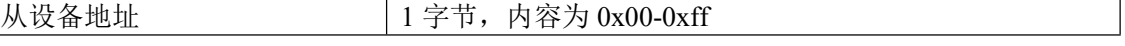

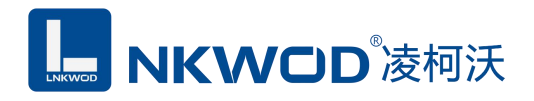

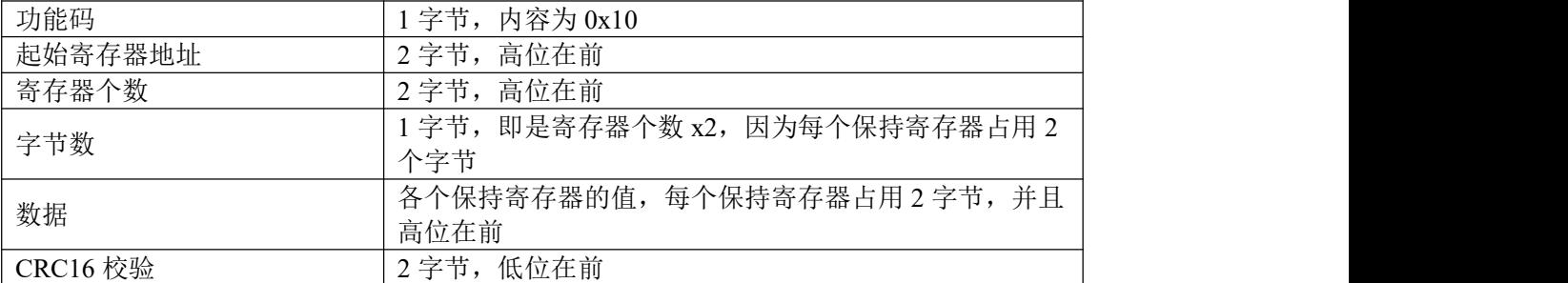

IO 模块正常应答报文:

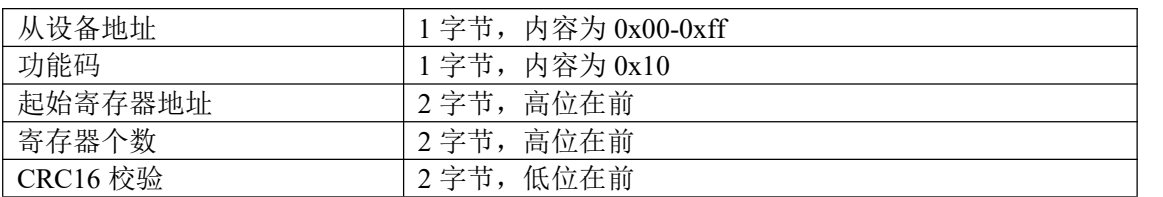

IO 模块异常应答报文:

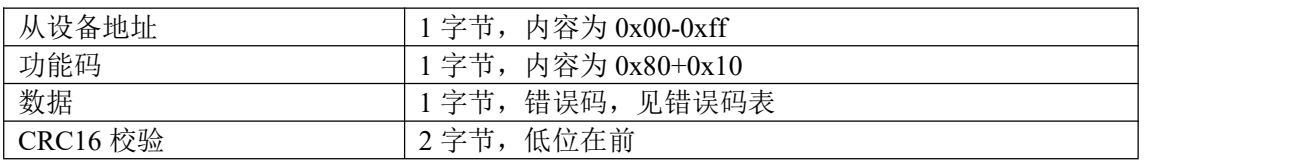

## <span id="page-20-0"></span>**6.1.4** 读保持寄存器

功能码: 0x03

上位机报文:

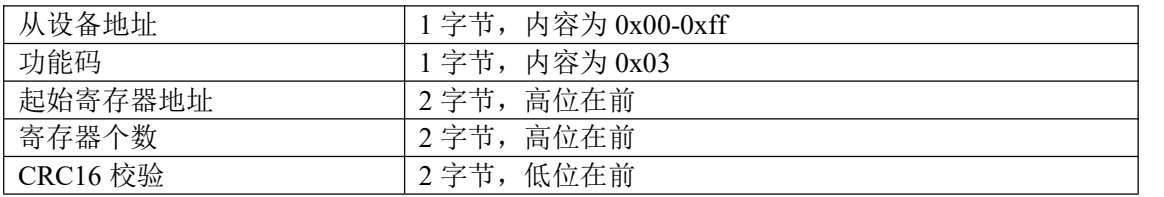

IO 模块正常应答报文:

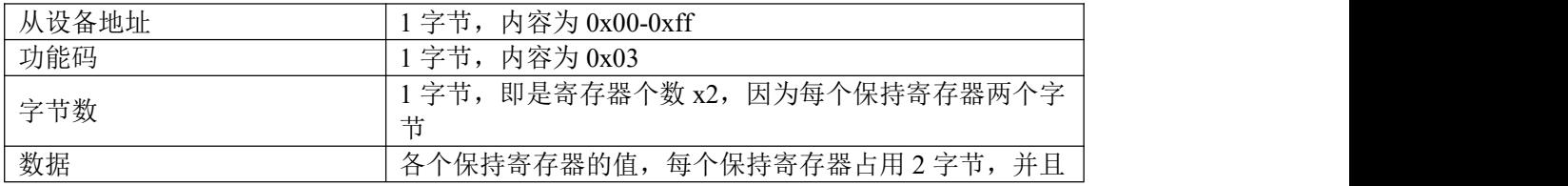

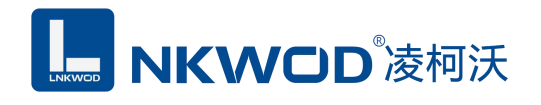

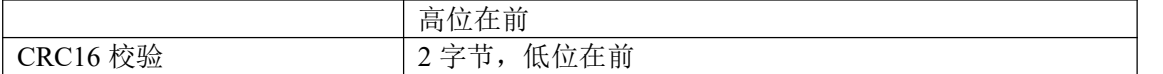

IO 模块异常应答报文:

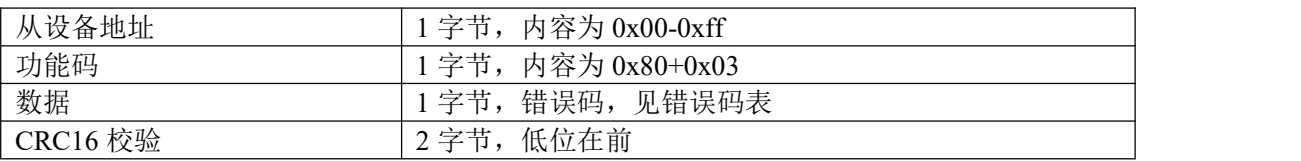

## <span id="page-21-0"></span>**6.1.5** 写单个保持寄存器

功能码: 0x06

上位机报文:

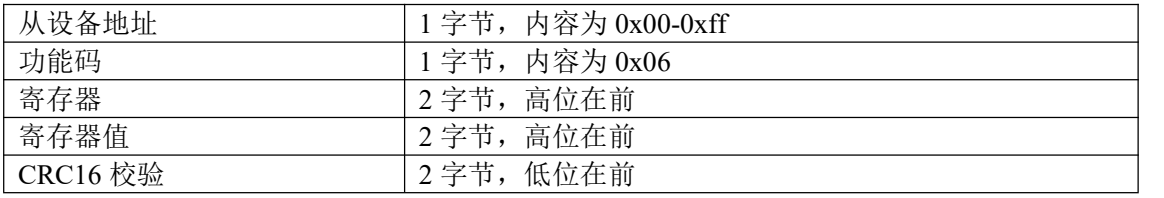

IO 模块正常应答报文:

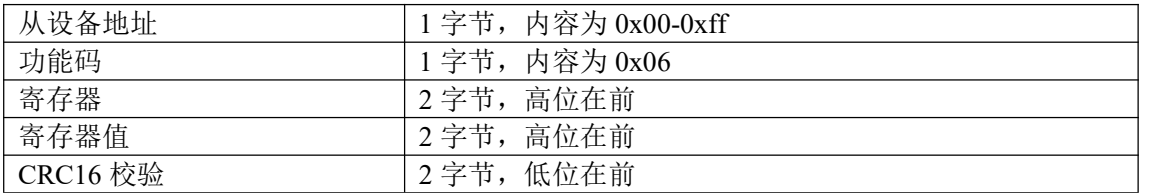

IO 模块异常应答报文:

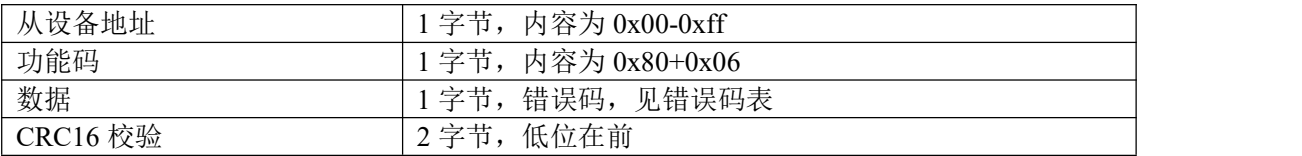

## <span id="page-21-1"></span>**6.1.6** 写多个保持寄存器

功能码: 0x10

上位机报文:

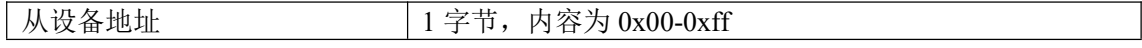

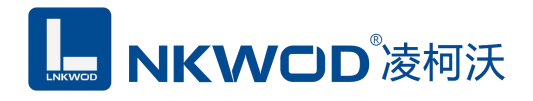

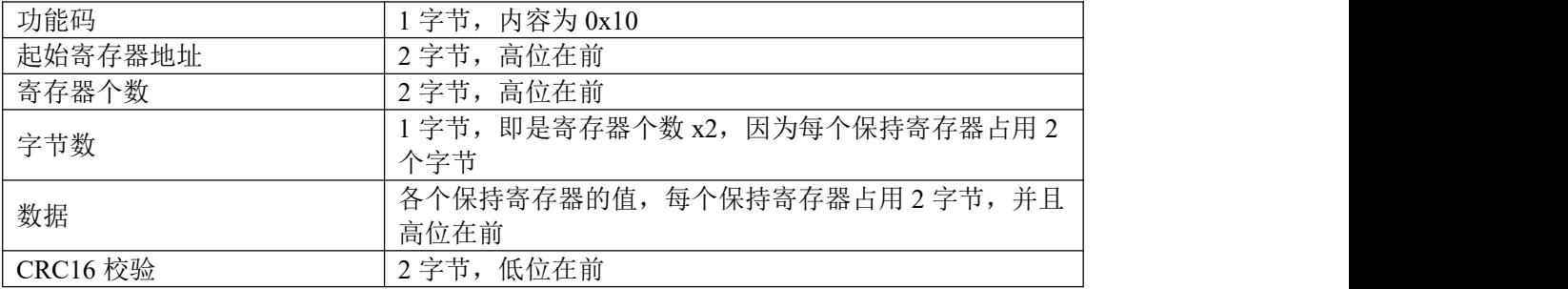

IO 模块正常应答报文:

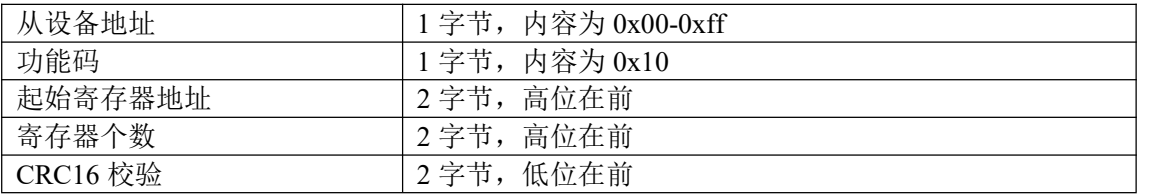

IO 模块异常应答报文:

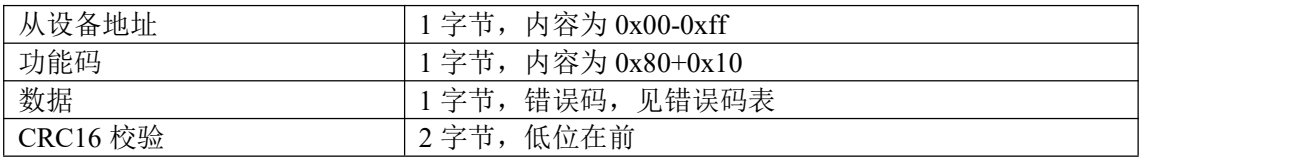

## <span id="page-22-0"></span>**6.1.7** 错误码表

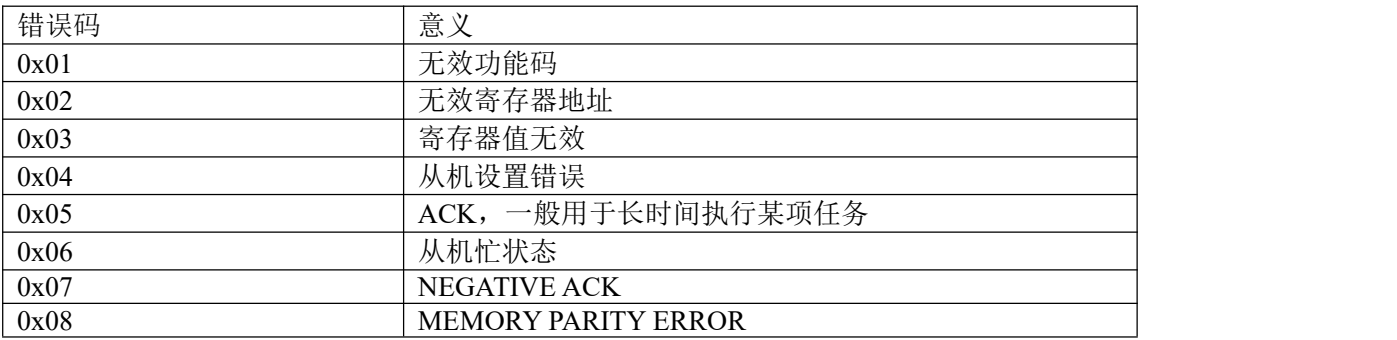

## <span id="page-22-1"></span>**6.2** 寄存器定义

## <span id="page-22-2"></span>**6.2.1** 公共寄存器

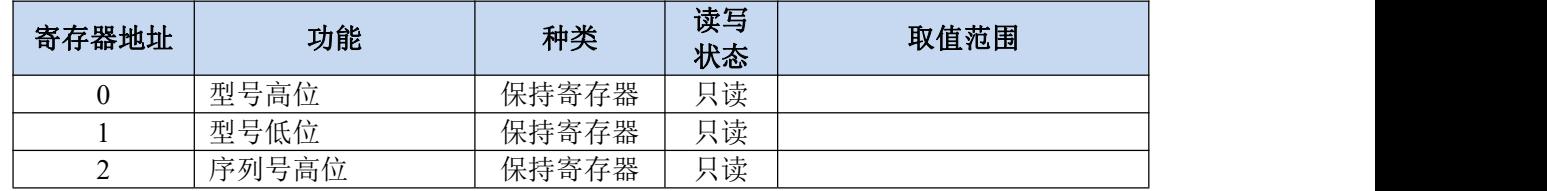

# **L. NKWOD**凌柯沃

### LW MA7108V 说明书

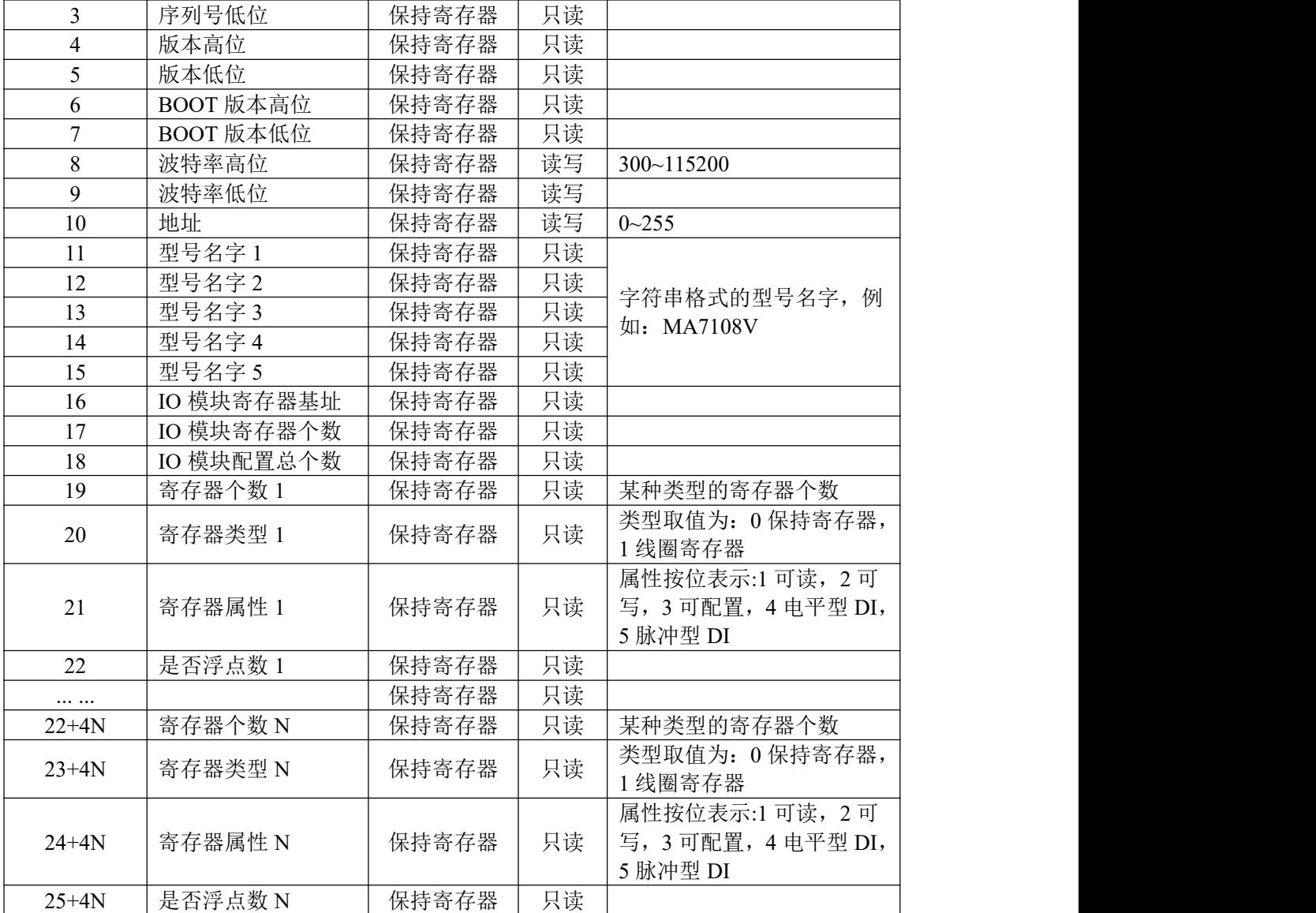

## <span id="page-23-0"></span>**6.2.2 MA7108V** 寄存器

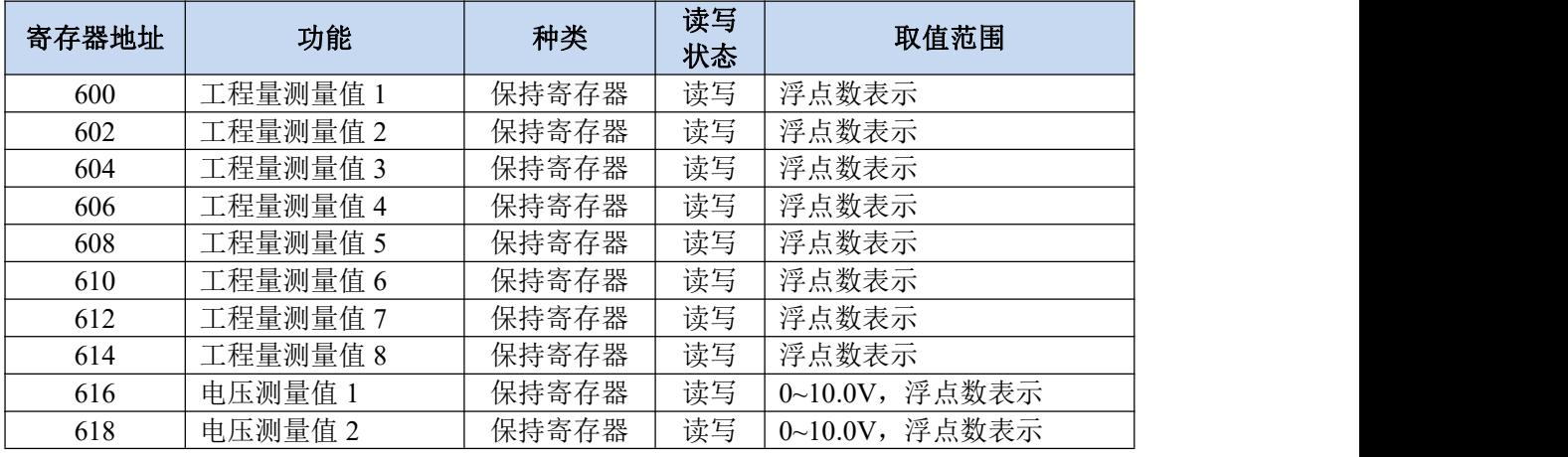

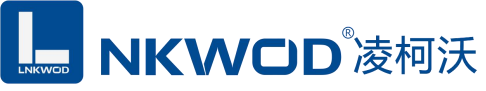

### LW MA7108V 说明书

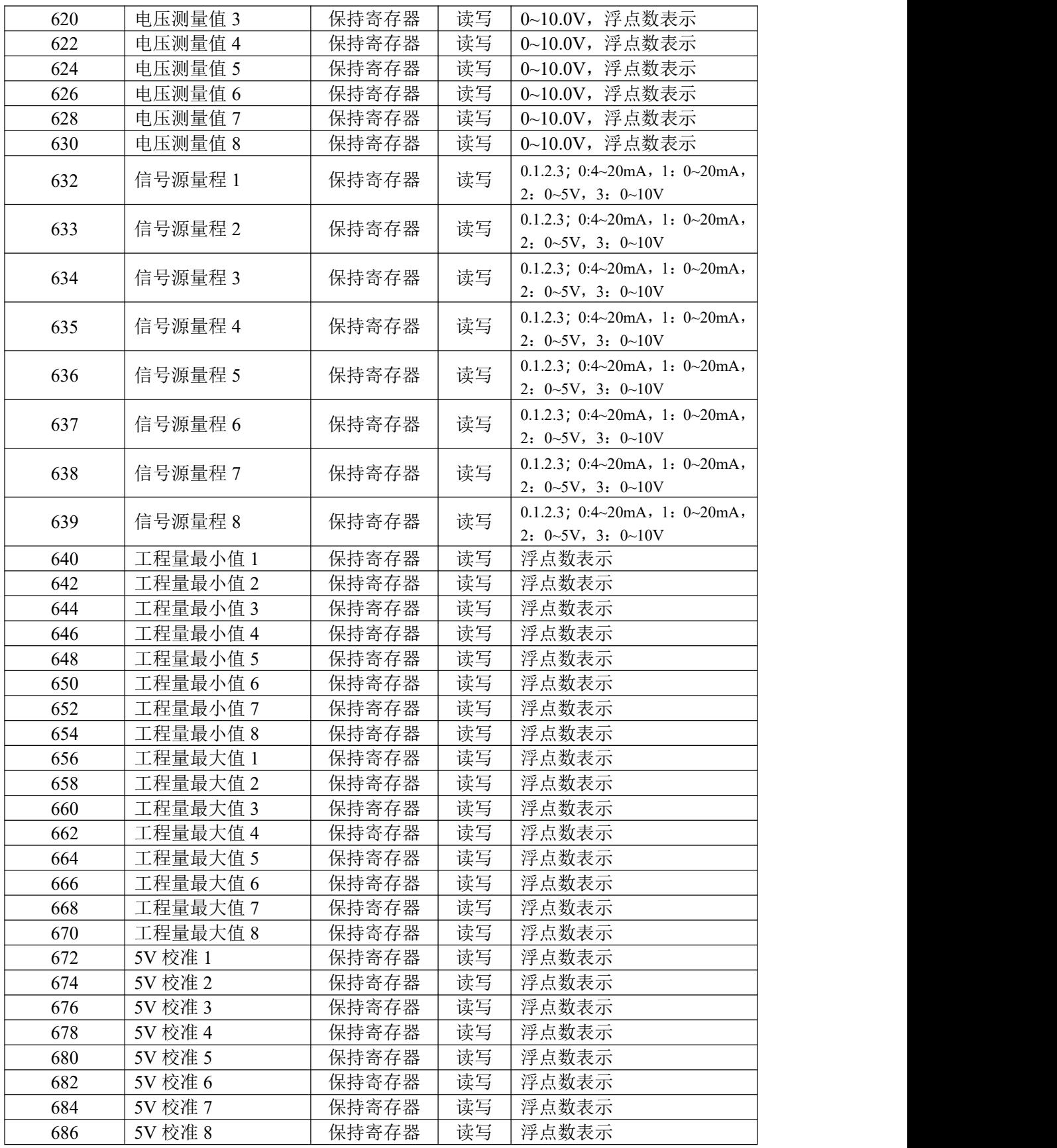

# **MKWOD**凌柯沃

### LW MA7108V 说明书

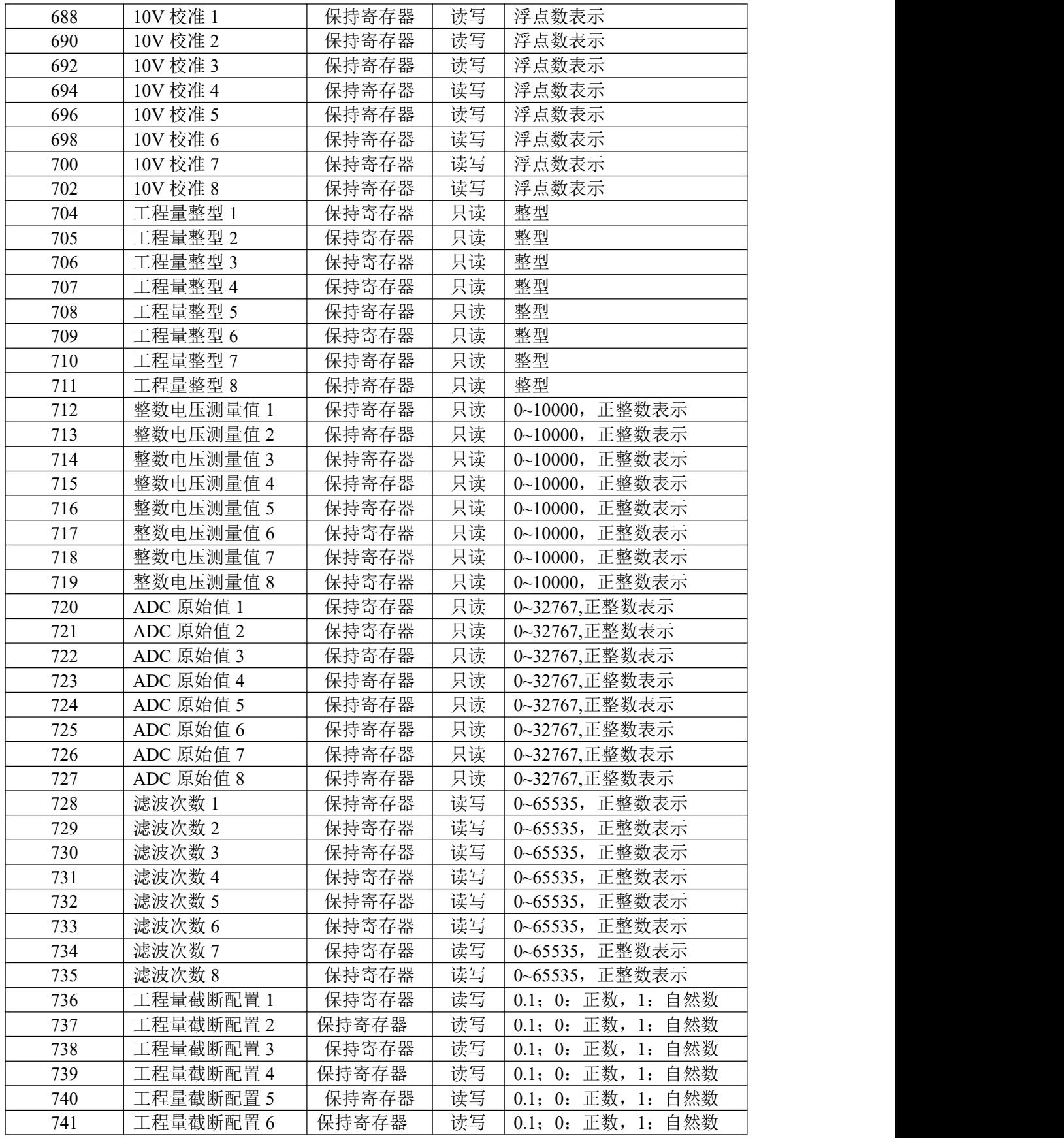

BKWOD<sup>®</sup>凌柯沃

#### LW MA7108V 说明书

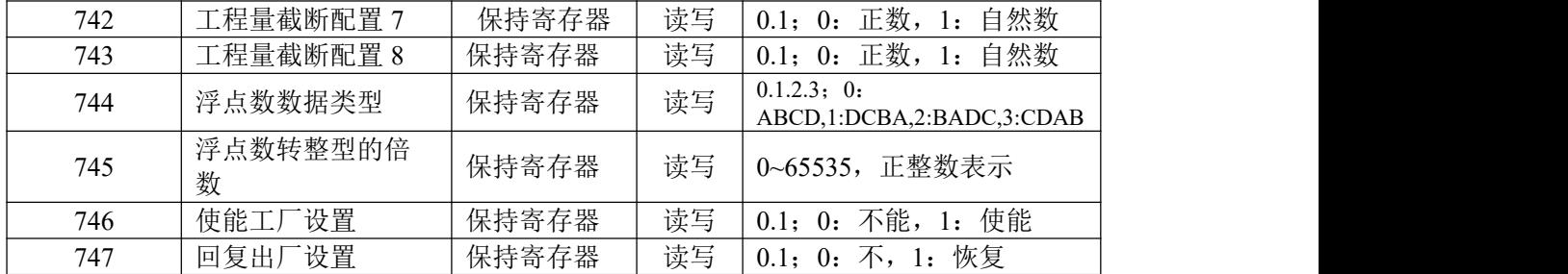

### <span id="page-26-0"></span>**6.2.3** 浮点数说明

浮点数数据格式与 IEEE-754 标准(32)有关,长度 32 位。四个字节的浮点数传送顺序为先低 字节后高字节。浮点数格式见表 A8:

#### 表 A8 浮点数格式

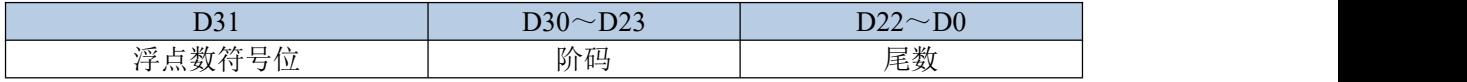

浮点数的数值=  $((-1)^{\frac{3+1}{6}}) \times 1.1$ 尾数×2<sup>(阶码-127)</sup>

浮点数需要使用两个寄存器表示,假设电压测量 1 的值为 10.56V,则在内存表示的字节如下:

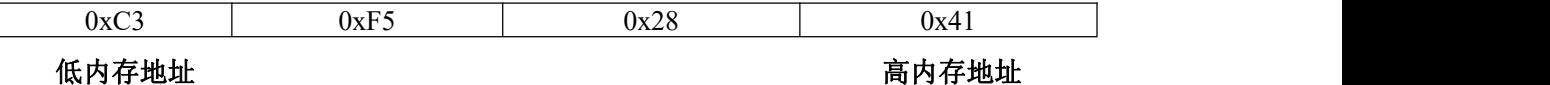

在使用两个寄存器表示则是:

寄存器 1:0x4128

寄存器 2:0xF5C3

因为在传输过程中保持寄存器需要高位在前,则传输的字节顺序为:

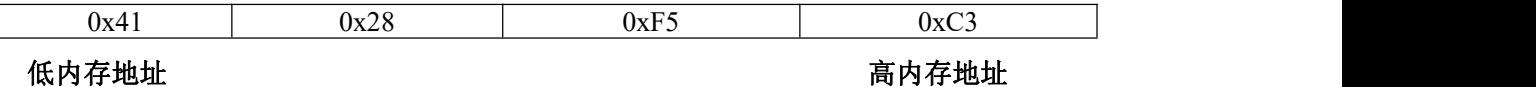

## <span id="page-26-1"></span>**6.3** 协议应用范例

### <span id="page-26-2"></span>**6.3.1** 读寄存器命令举例

以下为读取 IO 模块的 4 路电压浮点数举例, 假定 4 路电压各个电压值分别为: 1.20, 2.45, 1.10, 2.12, IO 模块地址为 1, 则上位机发送的数据如下(十六进制表示):

### LW MA7108V 说明书

# **MKWOD**凌柯沃

#### 01 03 02 58 00 08 c4 67

01 IO 模块的地址,1 字节;

03 功能码:读取线圈状态的功能码;

02 58 起始寄存器, 即是寄存器 600;

00 08 寄存器个数,8 个,每个浮点数占用了两个寄存器;

24 67 CRC16 校验, 从地址到数据域的校验, 计算结果为 0x67c4, 因为要低在前, 所以是 c4 67。

如果一切正常,则从机应答的数据如下(十六进制表示):

01 03 10 3f 99 99 9a 40 1c cc cd 40 a3 33 33 41 41 eb 85 8a d8

01 IO 模块的地址,1 字节;

03 功能码:读取线圈状态的功能码;

10 所有寄存器总共占用的字节数,十进制的 16;

3f 99 99 9a 40 1c cc cd 40 a3 33 33 41 41 eb 85 分别表示各路电流值,每 4 个字节表示一路,例 如 3f 99 99 9a 表示第一路的电流为 1.20, 以此类推。

8a d8CRC16 校验, 从地址到数据域的校验, 计算结果为 0xd88a, 因为要低在前, 所以是 8a d8。

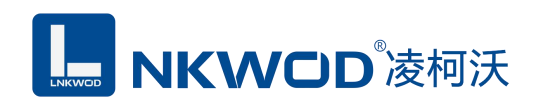

<span id="page-28-0"></span>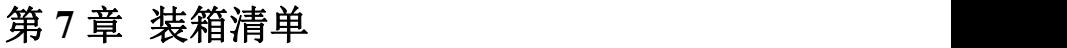

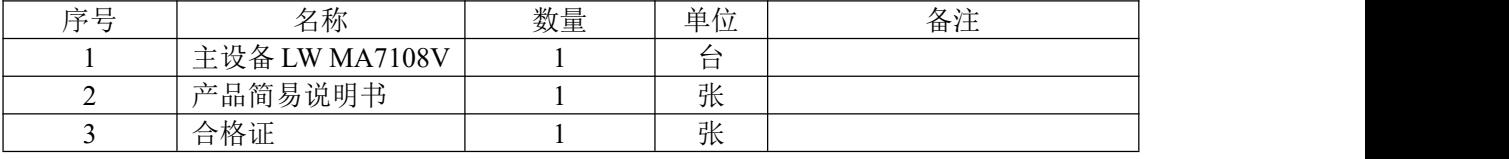